## **Locating midterm and final grades in Starfish (for Academic Advisors)**

- $\triangleright$  Search for the student or find them on your list of advisees in Starfish
- $\triangleright$  Click on their name to go to their Profile page

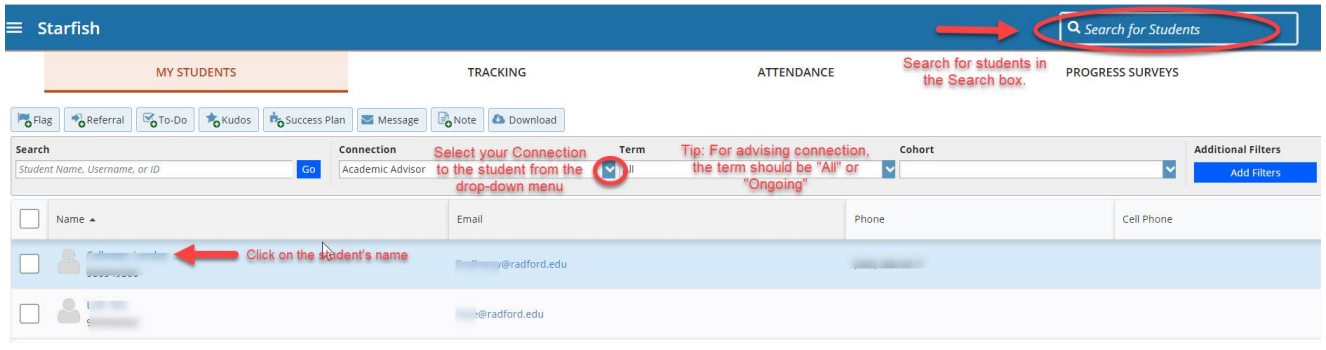

 $\triangleright$  Click on the "Courses" tab on their profile

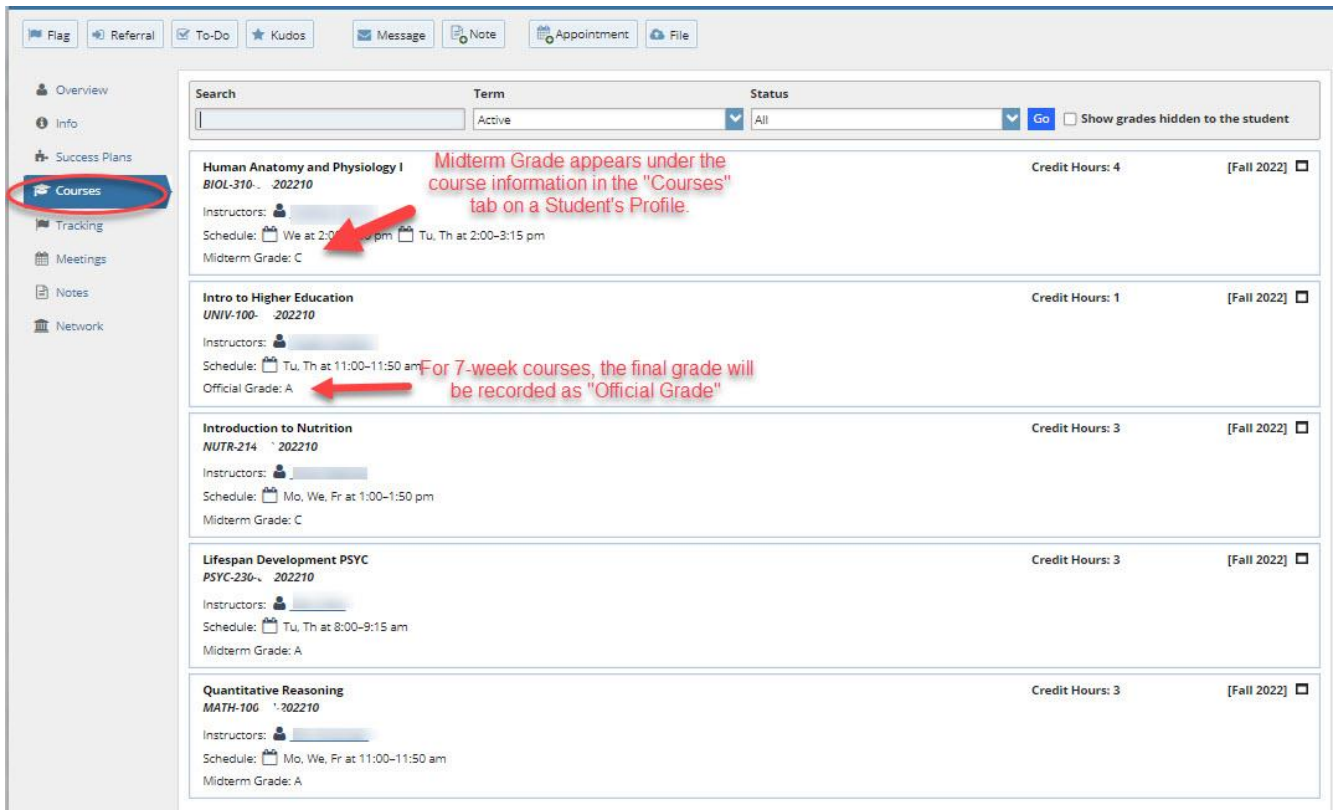

Notes:

- You can also search for previous terms and courses using the drop-boxes.
- If the student has withdrawn from the course, the grade will appear as "Withdrawn" the day after the withdrawal goes through Banner.